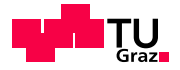

S C I E N C E P A S S I O N T E C H N O L O G Y

# SoC Debugging Tutorial

Barbara Gigerl, Rishub Nagpal

October 18th, 2023

www.iaik.tugraz.at

#### Overview

- Simulation of hardware designs (Icarus, Verilator,  $\Box$ GHDL)
- Using AXI VIP  $\Box$
- Using ILA Cores  $\overline{\phantom{a}}$
- Debugging SW in Vitis  $\Box$

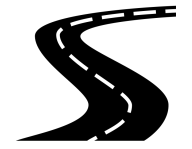

# Can't decide?

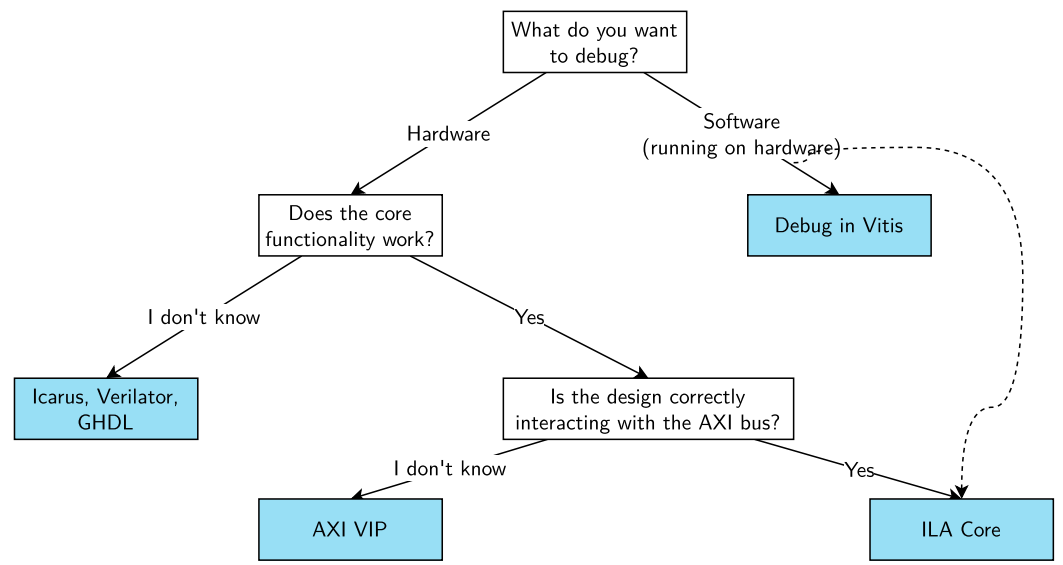

# Can't decide?

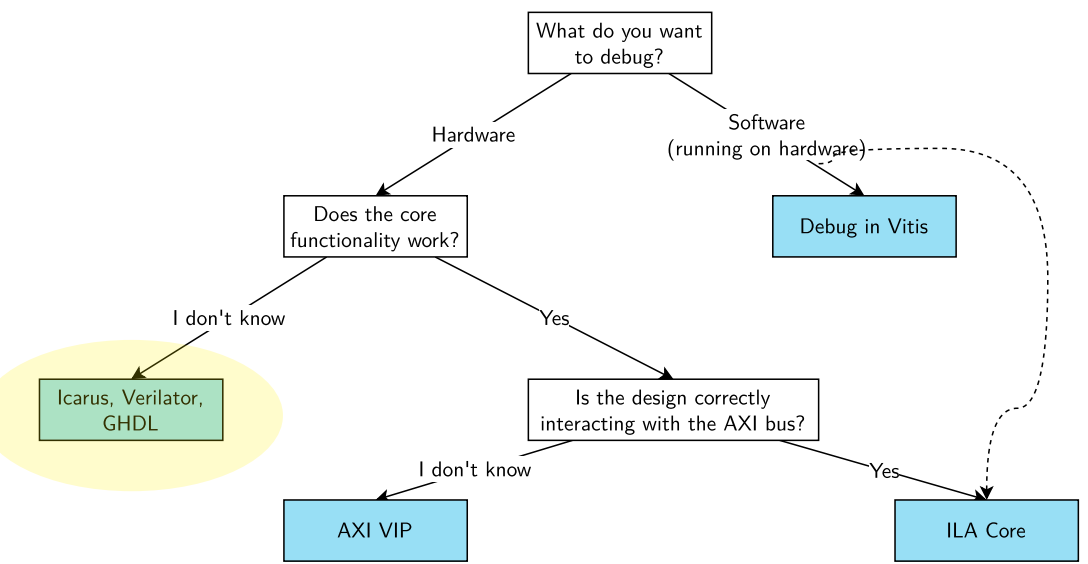

Simulation of hardware designs Icarus, Verilator, GHDL

When should I use this method?  $\overline{\phantom{a}}$ 

- When should Luse this method?  $\overline{\phantom{a}}$ 
	- I have a small hardware design and want to get a rough idea of the core  $\blacksquare$ functionality

- When should Luse this method?  $\overline{\phantom{a}}$ 
	- I have a small hardware design and want to get a rough idea of the core  $\blacksquare$ functionality
	- No software involved

- When should Luse this method?  $\overline{\phantom{a}}$ 
	- I have a small hardware design and want to get a rough idea of the core  $\blacksquare$ functionality
	- No software involved  $\blacksquare$
	- I want to find functional bugs in my hardware design  $\blacksquare$

- When should Luse this method?  $\overline{\phantom{a}}$ 
	- I have a small hardware design and want to get a rough idea of the core  $\blacksquare$ functionality
	- No software involved  $\blacksquare$
	- I want to find functional bugs in my hardware design  $\blacksquare$

- When should Luse this method?  $\overline{\phantom{a}}$ 
	- I have a small hardware design and want to get a rough idea of the core  $\blacksquare$ functionality
	- No software involved  $\blacksquare$
	- I want to find functional bugs in my hardware design  $\blacksquare$

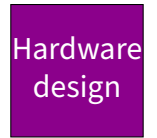

- When should Luse this method? П
	- I have a small hardware design and want to get a rough idea of the core  $\blacksquare$ functionality
	- No software involved  $\blacksquare$
	- I want to find functional bugs in my hardware design  $\blacksquare$

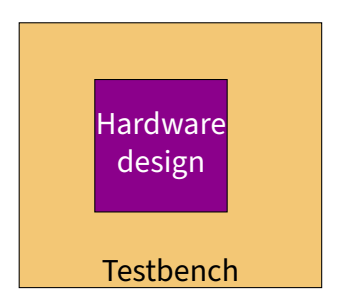

- When should Luse this method?  $\blacksquare$ 
	- I have a small hardware design and want to get a rough idea of the core  $\blacksquare$ functionality
	- No software involved  $\blacksquare$
	- I want to find functional bugs in my hardware design  $\blacksquare$

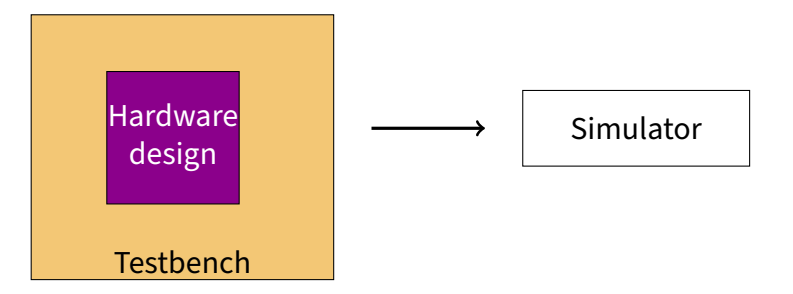

- When should Luse this method?  $\blacksquare$ 
	- I have a small hardware design and want to get a rough idea of the core  $\blacksquare$ functionality
	- No software involved  $\blacksquare$
	- I want to find functional bugs in my hardware design  $\blacksquare$

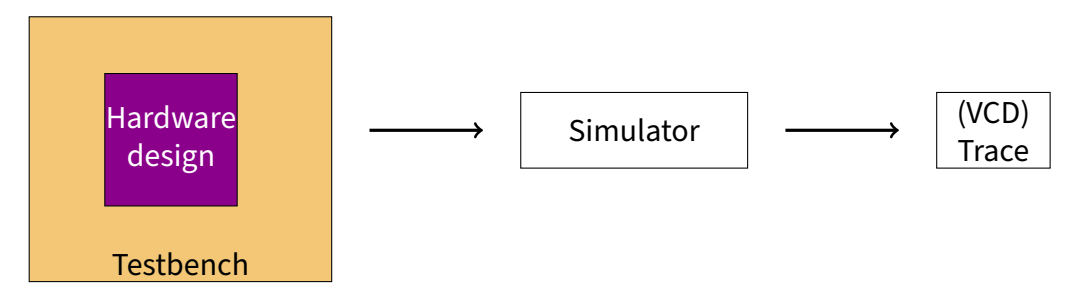

Example: Fibonacci numbers  $\mathbb{R}^n$ 

[https:](https://extgit.iaik.tugraz.at/sip/tutorials/-/tree/master/fibonacci)

#### Example: Fibonacci numbers  $\mathbb{R}^n$

[https:](https://extgit.iaik.tugraz.at/sip/tutorials/-/tree/master/fibonacci)

[//extgit.iaik.tugraz.at/sip/tutorials/-/tree/master/fibonacci](https://extgit.iaik.tugraz.at/sip/tutorials/-/tree/master/fibonacci)

Testbench in Verilog  $\overline{\phantom{a}}$ 

#### Example: Fibonacci numbers  $\overline{\phantom{a}}$

- Testbench in Verilog  $\overline{\phantom{a}}$ 
	- Apply test data to input ports

#### Example: Fibonacci numbers  $\overline{\phantom{a}}$

- Testbench in Verilog  $\overline{\phantom{a}}$ 
	- Apply test data to input ports  $\blacksquare$
	- Create clock/reset signals  $\blacksquare$

#### Example: Fibonacci numbers  $\Box$

- Testbench in Verilog  $\overline{\phantom{a}}$ 
	- Apply test data to input ports  $\blacksquare$
	- Create clock/reset signals  $\blacksquare$
	- Write to log file  $\blacksquare$

#### Example: Fibonacci numbers  $\Box$

- Testbench in Verilog  $\overline{\phantom{a}}$ 
	- Apply test data to input ports  $\blacksquare$
	- Create clock/reset signals  $\blacksquare$
	- Write to log file  $\blacksquare$
	- $\blacksquare$ ...

<http://iverilog.icarus.com/>  $\Box$ 

- <http://iverilog.icarus.com/>  $\overline{\mathbb{R}^n}$
- Simple but slow  $\overline{\phantom{a}}$

- <http://iverilog.icarus.com/>  $\overline{\mathbb{R}^n}$
- Simple but slow  $\overline{\mathbb{R}^n}$
- Testbench in Verilog or SystemVerilog  $\overline{\phantom{a}}$

- <http://iverilog.icarus.com/>  $\Box$
- Simple but slow  $\overline{\mathbb{R}^n}$
- Testbench in Verilog or SystemVerilog  $\overline{\phantom{a}}$ 
	- Instantiate test module  $\blacksquare$

- П <http://iverilog.icarus.com/>
- Simple but slow  $\Box$
- Testbench in Verilog or SystemVerilog  $\overline{\mathbb{R}^n}$ 
	- Instantiate test module  $\blacksquare$
	- Create clock and reset control signals

- П <http://iverilog.icarus.com/>
- Simple but slow П
- Testbench in Verilog or SystemVerilog  $\Box$ 
	- Instantiate test module  $\blacksquare$
	- Create clock and reset control signals  $\blacksquare$
	- Optional: \$display, \$dumpfile, \$dumpvars, \$monitor  $\blacksquare$

- П <http://iverilog.icarus.com/>
- Simple but slow П
- Testbench in Verilog or SystemVerilog  $\Box$ 
	- Instantiate test module  $\blacksquare$
	- Create clock and reset control signals  $\blacksquare$
	- Optional: \$display, \$dumpfile, \$dumpvars, \$monitor  $\blacksquare$

- П <http://iverilog.icarus.com/>
- Simple but slow  $\Box$
- Testbench in Verilog or SystemVerilog  $\Box$ 
	- Instantiate test module  $\blacksquare$
	- Create clock and reset control signals
	- Optional: \$display, \$dumpfile, \$dumpvars, \$monitor  $\blacksquare$

```
iverilog -o < bin_name > <dut >. v <tb >. v
./ < bin name >
```
<https://www.veripool.org/verilator/>  $\overline{\phantom{a}}$ 

- <https://www.veripool.org/verilator/>  $\Box$
- Fast but (slightly more) complex  $\Box$

- <https://www.veripool.org/verilator/>  $\Box$
- Fast but (slightly more) complex  $\overline{\phantom{a}}$
- Testbench in C++  $\overline{\mathbb{R}}$

- <https://www.veripool.org/verilator/> П
- Fast but (slightly more) complex  $\overline{\phantom{a}}$
- Testbench in C++  $\overline{\phantom{a}}$ 
	- Create clock and reset control signals

- <https://www.veripool.org/verilator/> П
- Fast but (slightly more) complex П
- Testbench in C++  $\overline{\phantom{a}}$ 
	- Create clock and reset control signals  $\blacksquare$
	- Use all the C++ features you want  $\blacksquare$

- <https://www.veripool.org/verilator/>  $\Box$
- Fast but (slightly more) complex П
- Testbench in C++  $\overline{\phantom{a}}$ 
	- Create clock and reset control signals  $\blacksquare$
	- Use all the C++ features you want  $\blacksquare$
	- verilated\_vcd\_c.h for VCD dump support  $\blacksquare$

- <https://www.veripool.org/verilator/>  $\Box$
- Fast but (slightly more) complex П
- Testbench in C++  $\overline{\phantom{a}}$ 
	- Create clock and reset control signals  $\blacksquare$
	- Use all the C++ features you want  $\blacksquare$
	- verilated\_vcd\_c.h for VCD dump support  $\blacksquare$

- <https://www.veripool.org/verilator/> П
- Fast but (slightly more) complex П
- Testbench in C++ T.
	- Create clock and reset control signals
	- Use all the C++ features you want  $\blacksquare$
	- verilated\_vcd\_c.h for VCD dump support  $\blacksquare$

```
variable - - \frac{1}{2} \frac{1}{2} \frac{1}{2} \frac{1}{2} \frac{1}{2} \frac{1}{2} \frac{1}{2} \frac{1}{2} \frac{1}{2} \frac{1}{2} \frac{1}{2} \frac{1}{2} \frac{1}{2} \frac{1}{2} \frac{1}{2} \frac{1}{2} \frac{1}{2} \frac{1}{2} \frac{1}{2} \frac{1}{2} \frac{1}{2}cd obj_dir; make -f V<dut>.mk; cd ..
clang ++ - Iobj_dir -I / usr / share / verilator / include verilator_tb . cpp
   obj_dir /V < dut > __ALL .a
   / usr / share / verilator / include / verilated . cpp
   / usr / share / verilator / include / verilated_vcd_c . cpp
   -o  bin name >./\lt bin_name > 6/25
```
# GHDL

- Simulate VHDL designs
- Testbench in VHDL

<https://github.com/gtkwave/gtkwave>  $\overline{\phantom{a}}$ 

- $\Box$ <https://github.com/gtkwave/gtkwave>
- Viewer for VCD traces

- <https://github.com/gtkwave/gtkwave>  $\Box$
- Viewer for VCD traces Ħ
	- VCD = Value Change Dump

- <https://github.com/gtkwave/gtkwave>  $\Box$
- Viewer for VCD traces  $\overline{\phantom{a}}$ 
	- $\blacksquare$  VCD = Value Change Dump
	- $\blacksquare$  1 signal = 1 variable

- <https://github.com/gtkwave/gtkwave> П
- Viewer for VCD traces m,
	- $\blacksquare$  VCD = Value Change Dump
	- 1 signal  $=$  1 variable  $\blacksquare$
	- Whenever the variable changes, it is noted down in the file.

... \$timescale 1ps \$end ... \$var wire 8 # data \$end \$var wire 1 ' tx\_en \$end ... \$dumpvars bxxxxxxxx #  $\mathbf{v}$ , \$end #0 b10000001 #  $1$ , #2211  $\Omega$ # 2296  $h0 \#$ # 2302 ...

- <https://github.com/gtkwave/gtkwave> П
- Viewer for VCD traces П
	- $\blacksquare$  VCD = Value Change Dump
	- 1 signal  $=$  1 variable  $\blacksquare$
	- Whenever the variable changes, it is  $\blacksquare$ noted down in the file.
- File Open New Tab Select vcd file П

... \$timescale 1ps \$end ... \$var wire 8 # data \$end \$var wire 1 ' tx\_en \$end ... \$dumpvars bxxxxxxxx #  $\mathbf{v}$ , \$end #0 b10000001 #  $1$ , #2211  $\Omega$ # 2296  $h0 \#$ # 2302 ...

- П <https://github.com/gtkwave/gtkwave>
- Viewer for VCD traces П
	- $\blacksquare$  VCD = Value Change Dump
	- 1 signal  $=$  1 variable  $\blacksquare$
	- Whenever the variable changes, it is noted down in the file.
- File Open New Tab Select vcd file П
- Hint: Use Save Files to restore previous П view configuration

... \$timescale 1ps \$end ... \$var wire 8 # data \$end \$var wire 1 ' tx\_en \$end ... \$dumpvars bxxxxxxxx #  $\mathbf{v}$ , \$end #0 b10000001 #  $1$ , #2211  $\Omega$ # 2296  $h0 \#$ # 2302 ...

## Can't decide?

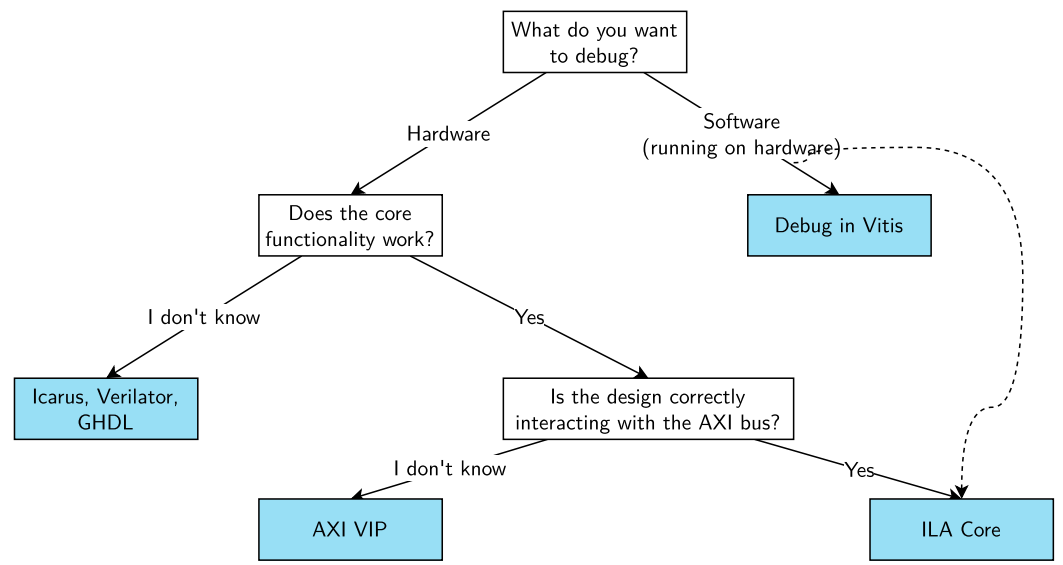

## Can't decide?

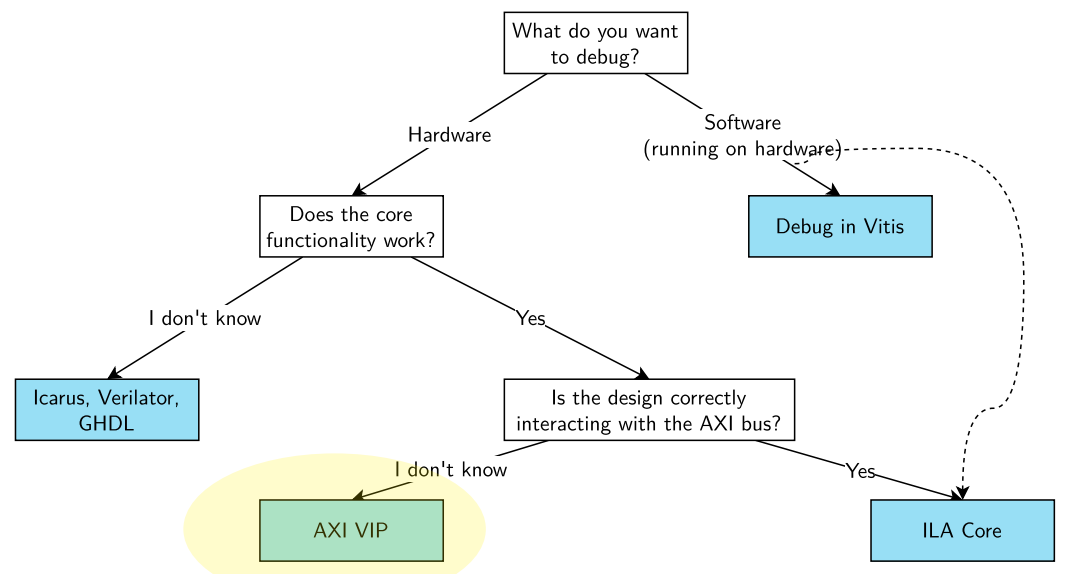

# Using the AXI VIP

■ When should I use this method?

- When should I use this method?  $\overline{\phantom{a}}$ 
	- I want to test my IP core  $\blacksquare$  .

- When should I use this method?  $\overline{\mathbb{R}}$ 
	- I want to test my IP core  $\blacksquare$  .
		- Including AXI connectivity  $\mathbb{R}^2$

- When should I use this method?  $\overline{\mathbb{R}}$ 
	- I want to test my IP core  $\blacksquare$ 
		- Including AXI connectivity  $\mathbf{u}$
		- Interaction with other IP cores on the board  $\mathbf{u}$

- When should I use this method?  $\overline{\mathbb{R}}$ 
	- I want to test my IP core  $\blacksquare$ 
		- Including AXI connectivity  $\mathbf{u}$
		- Interaction with other IP cores on the board  $\mathbf{m}$
		- In Vivado m.

- When should Luse this method?  $\overline{\phantom{a}}$ 
	- I want to test my IP core  $\blacksquare$ 
		- Including AXI connectivity m.
		- Interaction with other IP cores on the board  $\mathbf{m}$
		- In Vivado  $\mathbf{m}$
	- I want to test whether my IP core reacts correctly wrt the AXI protocol  $\blacksquare$

- AXI = Advanced eXtensible Interface m.
- Very popular bus protocol following a primary/secondary structure П
- Primaries and secondaries want to communicate with each other via a П shared channel.
	- Primary reads data from and writes data to secondary.  $\blacksquare$
	- Secondary does nothing without command from primary.  $\blacksquare$
- Based on bursts П

AXI channels:

- AXI channels:
	- Address channels (AW, AR): address and control information  $\blacksquare$

- AXI channels:  $\overline{\mathbb{R}}$ 
	- Address channels (AW, AR): address and control information  $\blacksquare$
	- Data channels (R, W): actual information  $\blacksquare$

- AXI channels:  $\overline{\phantom{a}}$ 
	- Address channels (AW, AR): address and control information  $\blacksquare$
	- Data channels (R, W): actual information  $\blacksquare$
	- Write response channel: primary can verify a write transaction has been  $\blacksquare$ completed

- AXI channels:  $\overline{\phantom{a}}$ 
	- Address channels (AW, AR): address and control information  $\blacksquare$
	- Data channels (R, W): actual information  $\blacksquare$
	- Write response channel: primary can verify a write transaction has been  $\blacksquare$ completed
	- Each channel has specific signals associated with it.  $\blacksquare$

- AXI channels:  $\overline{\phantom{a}}$ 
	- Address channels (AW, AR): address and control information  $\blacksquare$
	- Data channels (R, W): actual information  $\blacksquare$
	- Write response channel: primary can verify a write transaction has been  $\blacksquare$ completed
	- Each channel has specific signals associated with it.  $\blacksquare$
- AXI channel handshake:  $\overline{\phantom{a}}$

- AXI channels:  $\overline{\phantom{a}}$ 
	- Address channels (AW, AR): address and control information  $\blacksquare$
	- Data channels (R, W): actual information  $\blacksquare$
	- Write response channel: primary can verify a write transaction has been  $\blacksquare$ completed
	- $\blacksquare$  Each channel has specific signals associated with it.
- AXI channel handshake:
	- Synchronize and control transfer

- AXI channels:  $\overline{\phantom{a}}$ 
	- Address channels (AW, AR): address and control information  $\blacksquare$
	- Data channels (R, W): actual information  $\blacksquare$
	- Write response channel: primary can verify a write transaction has been  $\blacksquare$ completed
	- $\blacksquare$  Each channel has specific signals associated with it.
- AXI channel handshake:  $\sim$ 
	- Synchronize and control transfer  $\blacksquare$
	- VALID: used by sender to indicate that information is available  $\blacksquare$

- AXI channels:  $\overline{\phantom{a}}$ 
	- Address channels (AW, AR): address and control information  $\blacksquare$
	- Data channels (R, W): actual information  $\blacksquare$
	- Write response channel: primary can verify a write transaction has been  $\blacksquare$ completed
	- $\blacksquare$  Each channel has specific signals associated with it.
- AXI channel handshake:
	- Synchronize and control transfer  $\blacksquare$
	- VALID: used by sender to indicate that information is available  $\blacksquare$
	- READY: used by the receiver to indicate that it is ready to accept  $\blacksquare$ information

 $\blacksquare$  AXI VIP = AXI Verification IP

- AXI VIP = AXI Verification IP  $\mathcal{L}_{\mathcal{A}}$
- Simulate your IP core as an AXI primary or secondary  $\overline{\phantom{a}}$

- $\mathcal{L}_{\mathcal{A}}$ AXI VIP = AXI Verification IP
- Simulate your IP core as an AXI primary or secondary  $\Box$
- Simulation-only (cannot be synthesized)  $\mathbb{R}^n$

- $\blacksquare$  AXI VIP = AXI Verification IP
- Simulate your IP core as an AXI primary or secondary  $\overline{\mathbb{R}^n}$
- Simulation-only (cannot be synthesized)  $\overline{\mathbb{R}^n}$
- Modes:  $\overline{\phantom{a}}$

- AXI VIP = AXI Verification IP  $\overline{\phantom{a}}$
- Simulate your IP core as an AXI primary or secondary  $\Box$
- Simulation-only (cannot be synthesized)  $\Box$
- Modes:  $\overline{\phantom{a}}$ 
	- AXI primary VIP: creates read/write transactions for AXI secondary DUT  $\blacksquare$

- AXI VIP = AXI Verification IP  $\overline{\phantom{a}}$
- Simulate your IP core as an AXI primary or secondary  $\Box$
- Simulation-only (cannot be synthesized)  $\Box$
- Modes: П
	- AXI primary VIP: creates read/write transactions for AXI secondary DUT  $\blacksquare$
	- AXI secondary VIP: reads payload, writes responses, ... for AXI primary  $\blacksquare$ DUT

- AXI VIP = AXI Verification IP  $\overline{\phantom{a}}$
- Simulate your IP core as an AXI primary or secondary  $\Box$
- Simulation-only (cannot be synthesized)  $\Box$
- Modes: П
	- AXI primary VIP: creates read/write transactions for AXI secondary DUT  $\blacksquare$
	- AXI secondary VIP: reads payload, writes responses, ... for AXI primary  $\blacksquare$ DUT
	- AXI pass-through VIP: passive monitor  $\blacksquare$

# Preparing the test setup

- 1. Create a new block design and add:
	- a. The IP core you want to test (AXI secondary)
	- b. AXI verification IP
	- c. Simulation clock generator
- 2. Connect the simulation clock to the DUT-IP and VIP
- 3. Configure VIP: Customize block...
	- Interface mode: Primary, secondary, pass-through  $\blacksquare$
- 4. Run connection automation...
- 5. Validate design
- 6. Create HDL wrapper

# Writing the testbench

- 1. Add a new simulation source  $(t_{\text{b}}, s_{\text{v}})$
- 2. Import: import axi\_vip\_pkg::\*; and import <axi\_vip\_name>\_pkg::\*; Hint: use get\_ips \*vip\* to find out name
- 3. Instantiate the HDL wrapper
- 4. Add a new AXI primary agent: <axi\_vip\_name>\_mst\_t primary\_agent;
	- Primary agent can be used to generate AXI transactions  $\blacksquare$
	- primary\_agent.AXI4LITE\_WRITE\_BURST(...)  $\blacksquare$
	- п primary\_agent.AXI4LITE\_READ\_BURST(...)

We provide a template testbench:

[https://extgit.iaik.tugraz.at/sip/tutorials/-/tree/master/axi\\_tb](https://extgit.iaik.tugraz.at/sip/tutorials/-/tree/master/axi_tb)
# Starting the simulation

- SIMULATION Run Simulation Run Behavorial Simulation  $\overline{\phantom{a}}$
- Objects : Instantiated modules П
- Protocol Instances : can be used to view AXI protocol behavior П
- Drag into simulation window  $\Box$

# Can't decide?

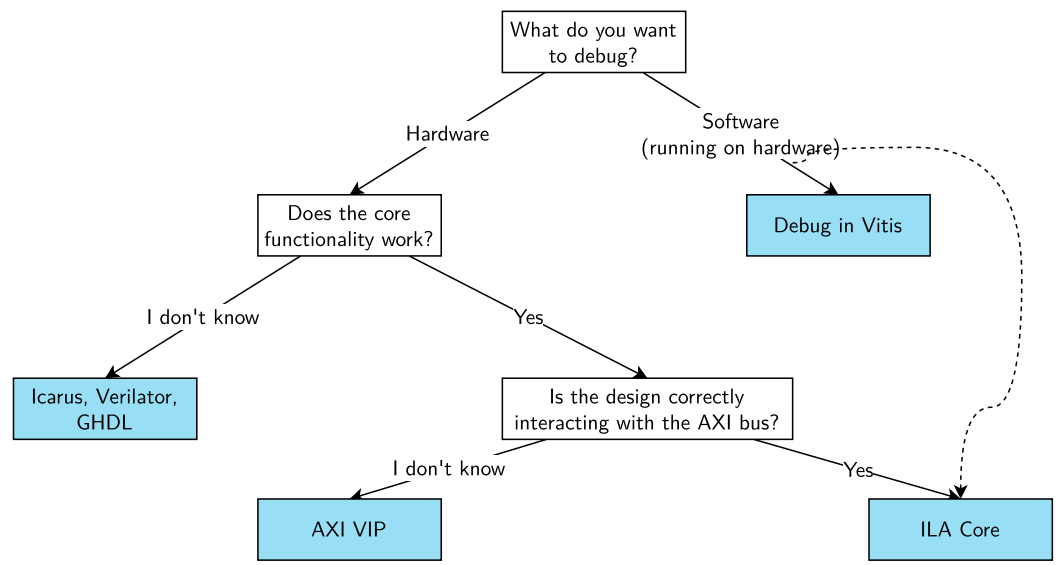

# Can't decide?

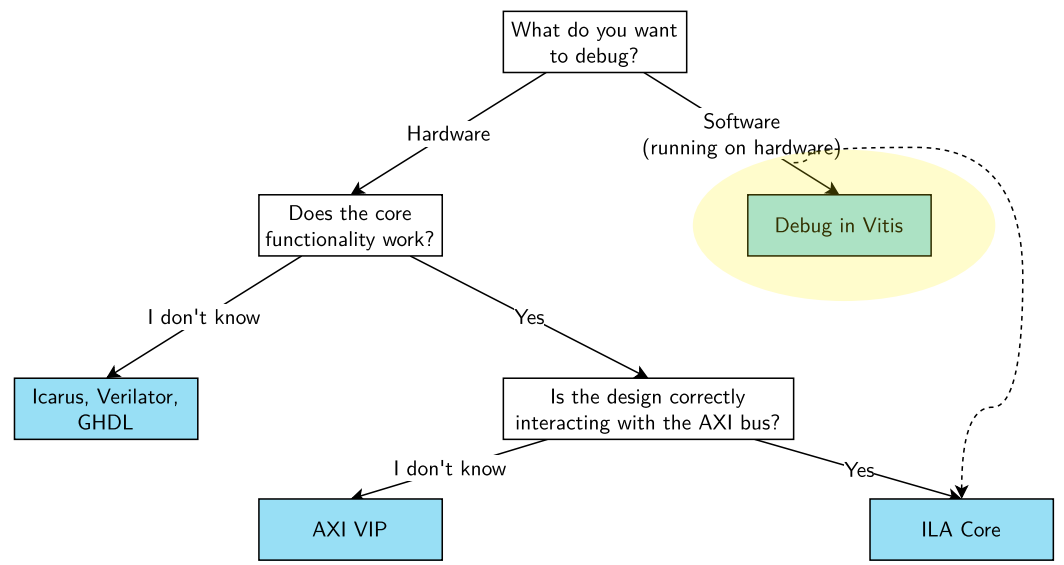

# Debugging SW in Vitis

■ When should I use this method?

- When should I use this method?  $\overline{\mathbb{R}}$ 
	- I want to find functional bugs in my software design

- When should Luse this method?  $\overline{\phantom{a}}$ 
	- I want to find functional bugs in my software design  $\blacksquare$
	- I want to debug the software I wrote by running it on real hardware  $\blacksquare$

- When should Luse this method?  $\overline{\phantom{a}}$ 
	- I want to find functional bugs in my software design  $\blacksquare$
	- I want to debug the software I wrote by running it on real hardware  $\blacksquare$
	- In Vitis  $\blacksquare$

- When should Luse this method?  $\overline{\phantom{a}}$ 
	- I want to find functional bugs in my software design  $\blacksquare$
	- I want to debug the software I wrote by running it on real hardware  $\blacksquare$
	- In Vitis  $\blacksquare$
- Executable must be built in Debug mode  $\Box$ ( Assistant - Select Build Configuration )

■ XSDB = Xilinx System Debugger

- XSDB = Xilinx System Debugger  $\overline{\phantom{a}}$
- Uses hw\_server as debug engine to communicate with CPU on Zybo Board  $\overline{\phantom{a}}$

- XSDB = Xilinx System Debugger  $\overline{\phantom{a}}$
- Uses hw server as debug engine to communicate with CPU on Zybo Board П
- Launch configuration: debug settings  $\Box$

- XSDB = Xilinx System Debugger  $\Box$
- Uses hw server as debug engine to communicate with CPU on Zybo Board П
- Launch configuration: debug settings  $\Box$ 
	- **Dean Debug Configurations**

- XSDB = Xilinx System Debugger  $\Box$
- Uses hw server as debug engine to communicate with CPU on Zybo Board П
- Launch configuration: debug settings  $\Box$ 
	- Open Debug Configurations  $\blacksquare$
	- Main : build configuration, program arguments, ...  $\blacksquare$

- XSDB = Xilinx System Debugger  $\Box$
- Uses hw server as debug engine to communicate with CPU on Zybo Board П
- Launch configuration: debug settings  $\Box$ 
	- **Dean Debug Configurations**
	- Main : build configuration, program arguments, ...  $\blacksquare$
- Remote debugging  $\Box$

- XSDB = Xilinx System Debugger  $\Box$
- Uses hw server as debug engine to communicate with CPU on Zybo Board П
- Launch configuration: debug settings  $\Box$ 
	- **Dean Debug Configurations**
	- Main : build configuration, program arguments, ...  $\blacksquare$
- Remote debugging  $\Box$ 
	- Remote machine: runs hw\_server from XSCT console  $\blacksquare$

- XSDB = Xilinx System Debugger  $\Box$
- Uses hw server as debug engine to communicate with CPU on Zybo Board П
- Launch configuration: debug settings  $\Box$ 
	- **Deal** Debug Configurations
	- Main : build configuration, program arguments, ...  $\blacksquare$
- Remote debugging  $\Box$ 
	- Remote machine: runs hw\_server from XSCT console  $\blacksquare$
	- Local machine: specify hostname/IP address and port  $\blacksquare$

# Debugging bare-metal application in Vitis

- 1. Build your project
- 2. Connect your board via USB
- 3. Bare-metal applications: Debug As 1 Launch Hardware
- 4. Connect Vitis Serial Terminal

# Can't decide?

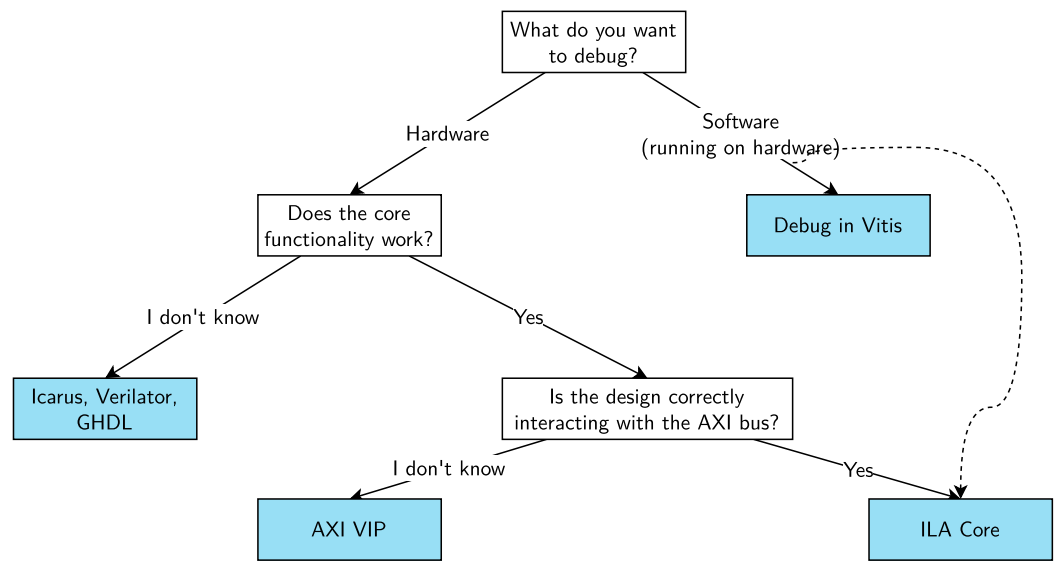

# Can't decide?

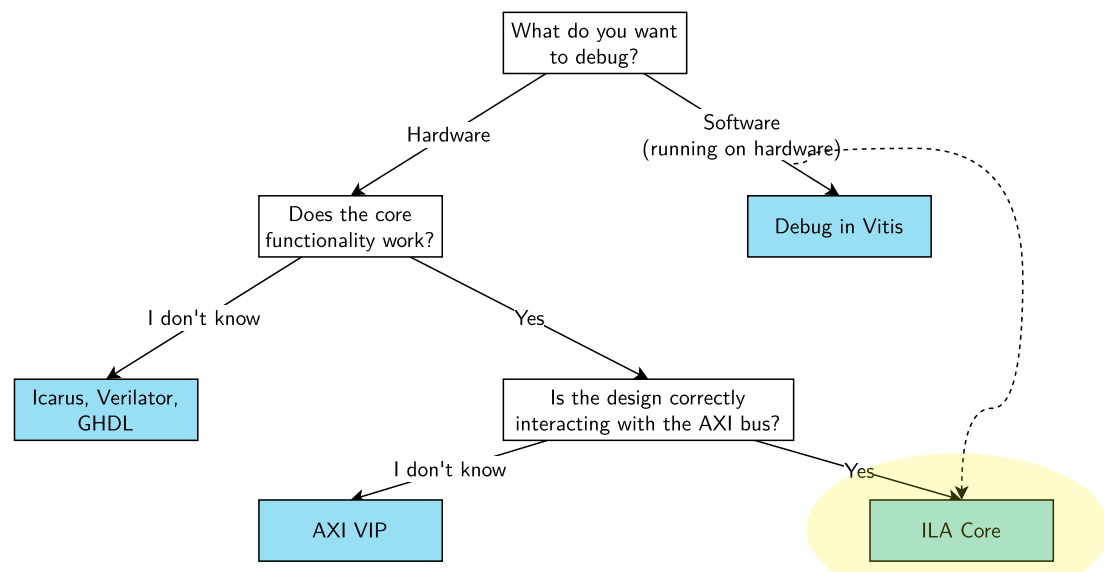

Using ILA Cores

Industry standard for debugging designs after manufacture  $\overline{\phantom{a}}$ 

- Industry standard for debugging designs after manufacture  $\Box$
- Motivation: testing a board with many IO pins is difficult  $\Box$

# JTAG

- Industry standard for debugging designs after manufacture  $\Box$
- Motivation: testing a board with many IO pins is difficult  $\Box$
- Boundary Scan Testing  $\Box$

# JTAG

- Industry standard for debugging designs after manufacture  $\Box$
- Motivation: testing a board with many IO pins is difficult П
- Boundary Scan Testing  $\Box$ 
	- For each IO pin: insert a small logic cell between internal logic and  $\blacksquare$ physical pin
- Industry standard for debugging designs after manufacture  $\overline{\phantom{a}}$
- Motivation: testing a board with many IO pins is difficult П
- Boundary Scan Testing  $\Box$ 
	- For each IO pin: insert a small logic cell between internal logic and  $\blacksquare$ physical pin
	- Connect all these logic cells to the TAP (test access port)  $\blacksquare$
- Industry standard for debugging designs after manufacture П
- Motivation: testing a board with many IO pins is difficult П
- Boundary Scan Testing  $\Box$ 
	- For each IO pin: insert a small logic cell between internal logic and  $\blacksquare$ physical pin
	- Connect all these logic cells to the TAP (test access port)  $\blacksquare$
	- TAP can read and manipulate IO pin through logic cell  $\blacksquare$

JTAG

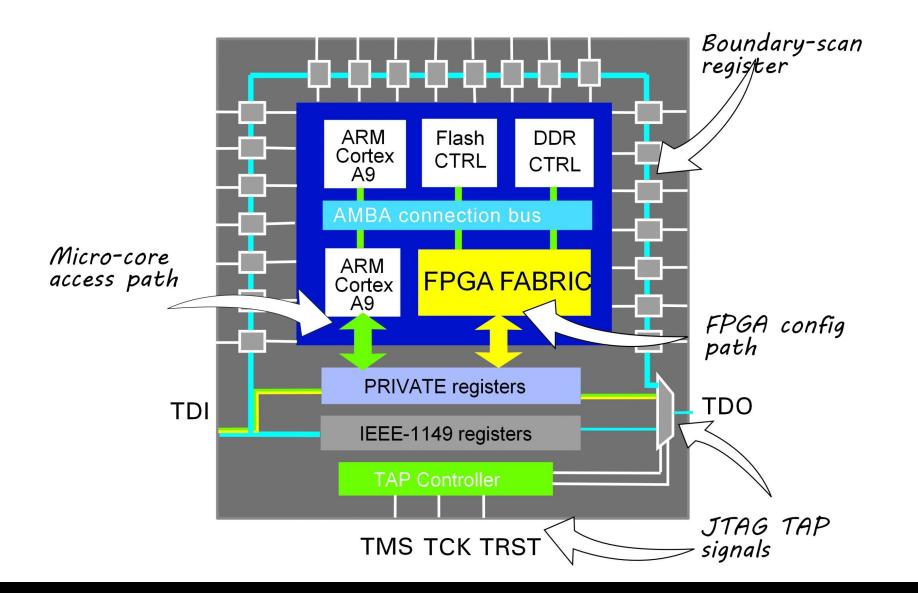

ILA = Integrated Logic Analyzer  $\blacksquare$ 

- ILA = Integrated Logic Analyzer  $\overline{\phantom{a}}$
- IP core to monitor internal signals of a design  $\overline{\phantom{a}}$

- ILA = Integrated Logic Analyzer  $\Box$
- IP core to monitor internal signals of a design  $\overline{\phantom{a}}$
- Only for synthesized designs (opposite of AXI VIP)  $\Box$

- ILA = Integrated Logic Analyzer  $\Box$
- IP core to monitor internal signals of a design  $\Box$
- Only for synthesized designs (opposite of AXI VIP) П
- ILA probes: connected to internal wires, deliver wire value  $\Box$

- ILA = Integrated Logic Analyzer  $\Box$
- IP core to monitor internal signals of a design  $\Box$
- Only for synthesized designs (opposite of AXI VIP) П
- ILA probes: connected to internal wires, deliver wire value  $\Box$ 
	- 1 probe  $=$  1 wire  $\blacksquare$

- ILA = Integrated Logic Analyzer  $\Box$
- IP core to monitor internal signals of a design П
- Only for synthesized designs (opposite of AXI VIP) П
- ILA probes: connected to internal wires, deliver wire value  $\Box$ 
	- 1 probe  $=$  1 wire  $\blacksquare$
	- Every probe is connected to trigger comparator.  $\blacksquare$

- ILA = Integrated Logic Analyzer  $\Box$
- IP core to monitor internal signals of a design П
- Only for synthesized designs (opposite of AXI VIP) П
- ILA probes: connected to internal wires, deliver wire value  $\Box$ 
	- 1 probe  $=$  1 wire  $\blacksquare$
	- Every probe is connected to trigger comparator.  $\blacksquare$
	- If trigger condition evaluates to true: ILA delivers trace measurement  $\blacksquare$

- ILA = Integrated Logic Analyzer  $\Box$
- IP core to monitor internal signals of a design П
- Only for synthesized designs (opposite of AXI VIP) П
- ILA probes: connected to internal wires, deliver wire value  $\Box$ 
	- 1 probe  $=$  1 wire  $\blacksquare$
	- Every probe is connected to trigger comparator.  $\blacksquare$
	- If trigger condition evaluates to true: ILA delivers trace measurement  $\blacksquare$
- When should Luse this method?  $\overline{\phantom{a}}$
## ILA

- ILA = Integrated Logic Analyzer  $\Box$
- IP core to monitor internal signals of a design П
- Only for synthesized designs (opposite of AXI VIP) П
- ILA probes: connected to internal wires, deliver wire value П
	- 1 probe  $=$  1 wire  $\blacksquare$
	- Every probe is connected to trigger comparator.  $\blacksquare$
	- If trigger condition evaluates to true: ILA delivers trace measurement  $\blacksquare$
- When should I use this method?  $\overline{\phantom{a}}$ 
	- I have already verified in simulations that my hardware and software  $\blacksquare$ are bug free, but something still does not work out.

## ILA

- ILA = Integrated Logic Analyzer  $\Box$
- IP core to monitor internal signals of a design П
- Only for synthesized designs (opposite of AXI VIP) П
- ILA probes: connected to internal wires, deliver wire value П
	- 1 probe  $=$  1 wire  $\blacksquare$
	- Every probe is connected to trigger comparator.  $\blacksquare$
	- If trigger condition evaluates to true: ILA delivers trace measurement  $\blacksquare$
- When should I use this method?  $\overline{\phantom{a}}$ 
	- I have already verified in simulations that my hardware and software  $\blacksquare$ are bug free, but something still does not work out.
	- I think that synthesis/implementation introduces a bug  $\blacksquare$

## ILA workflow

- 1. In Vivado, add a new IP core to block design: System ILA
- 2. Set Monitor Type = Native and choose the number of probes
- 3. For each probe, configure the probe width and trigger.
- 4. Finish adding the IP and connect the ILA to the system clock.
- 5. For any wire to debug: select Debug
- 6. Generate bitstream and open the HW manager. Program the device (with Bitstream file and Debug probes file )
- 7. Run the SW in Vitis
- 8. In Vivado, open the HW manager and refresh target.